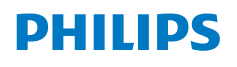

**NeoPix** 122

Home Projector

# Instrukcja obsługi

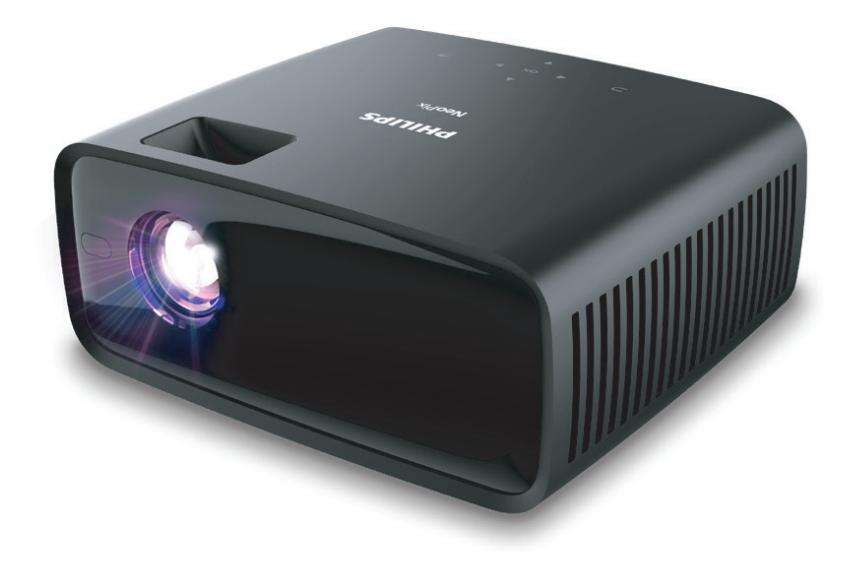

Zarejestruj produkt, aby uzyskać wsparcie: www.philips.com/support

## Spis treści

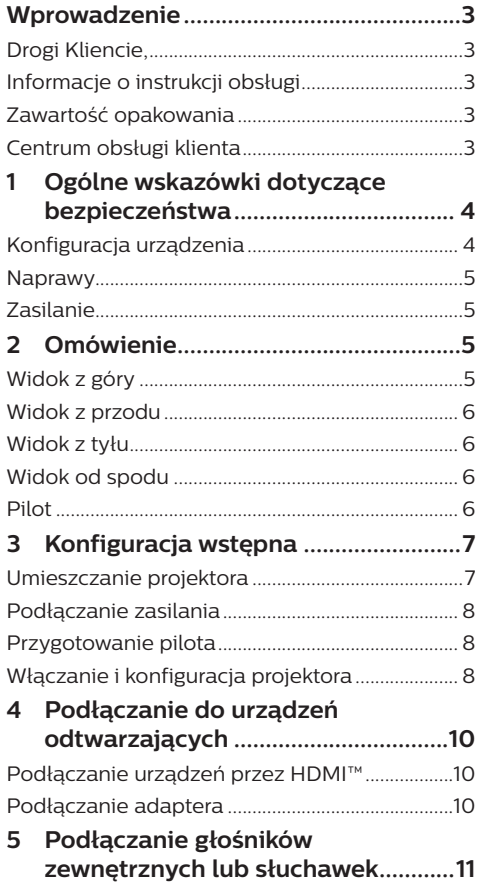

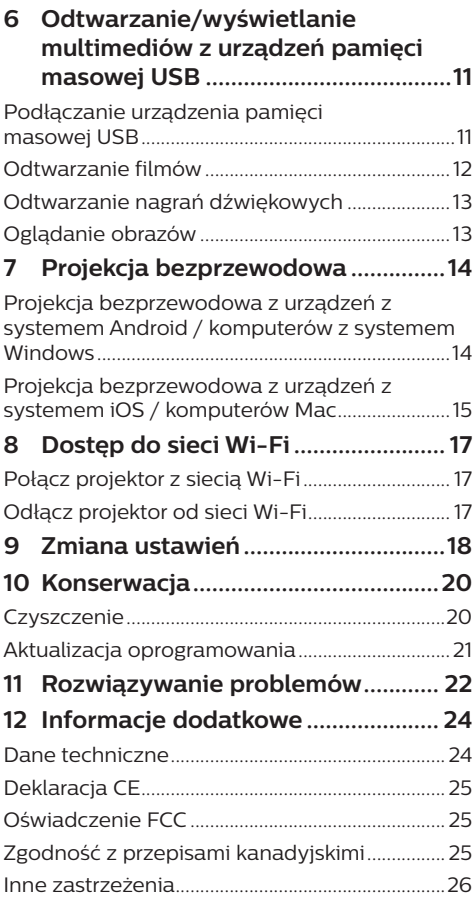

## **Wprowadzenie**

## **Drogi Kliencie,**

dziękujemy za zakup niniejszego projektora.

Mamy nadzieję, że niniejszy produkt i jego liczne funkcje dostarczą wielu przyjemnych wrażeń.

## **Informacje o instrukcji obsługi**

Instrukcja szybkiej obsługi dostarczona z produktem umożliwia szybkie i łatwe rozpoczęcie korzystania z urządzenia. W zawartych tu rozdziałach znajdziesz szczegółowe informacje na temat urządzenia.

Uważnie przeczytaj całą instrukcję obsługi. Przestrzegaj wszystkich wskazówek dotyczących bezpieczeństwa, aby zapewnić poprawną obsługę urządzenia (**patrz "Ogólne wskazówki dotyczące bezpieczeństwa", strona 4**). Producent nie ponosi odpowiedzialności w przypadku nieprzestrzegania powyższych wskazówek.

### **Stosowane symbole**

#### **Uwaga**

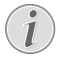

Tym symbolem oznaczono wskazówki, które ułatwiają i usprawniają korzystanie z urządzenia.

#### **NIEBEZPIECZEŃSTWO!**

#### **Ryzyko obrażeń ciała!**

Tym symbolem oznaczono ryzyko wywołania obrażeń ciała. Nieprawidłowa obsługa może skutkować obrażeniami ciała lub stratami materialnymi.

#### **UWAGA!**

#### **Uszkodzenie urządzenia lub utrata danych!**

Tym symbolem oznaczono ostrzeżenia dotyczące możliwości uszkodzenia urządzenia lub utraty danych. Nieprawidłowa obsługa może skutkować stratami materialnymi.

## **Zawartość opakowania**

- a Projektor NeoPix 122 (NPX122/INT)
- b Pilot i 2 baterie AAA
- (3) Szybki przewodnik z kartą gwarancyjną
- (4) Zasilacz prądu przemiennego
- e Przewód zasilający z wtyczką, 3 szt.

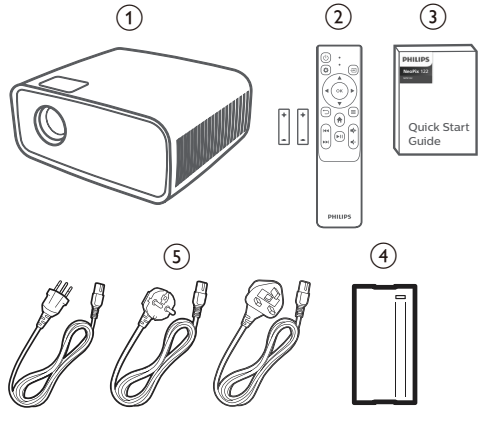

## **Centrum obsługi klienta**

Sekcja wsparcia technicznego, karta gwarancyjna oraz instrukcje obsługi dostępne są pod poniższym adresem.

**Witryna internetowa:** www.philips.com/support

#### **Kontakt ze wsparciem:**

Telefon międzynarodowy: +41 215 391 665 Informacji o kosztach połączeń międzynarodowych udziela operator!

**E-mail:** philips.projector.eu@screeneo.com

#### **Nasze witryny z najczęściej zadawanymi pytaniami:**

https://support.philipsprojection.com https://community.philipsprojection.com

## **1 Ogólne wskazówki dotyczące bezpieczeństwa**

Zwróć uwagę na wszystkie ostrzeżenia i wskazówki dotyczące bezpieczeństwa. Nie wprowadzaj modyfikacji ani ustawień, które nie zostały opisane w niniejszej instrukcji obsługi. Niepoprawna obsługa i obchodzenie się z urządzeniem mogą skutkować obrażeniami ciała, uszkodzeniem produktu lub utratą danych.

## **Konfiguracja urządzenia**

Urządzenie przeznaczone jest wyłącznie do użytku w pomieszczeniach. Umieść urządzenie na stabilnej, płaskiej powierzchni. Aby zapobiec obrażeniom ciała i możliwości uszkodzenia urządzenia, umieszczaj przewody w taki sposób, aby uniemożliwić potknięcie się o nie.

Nie korzystaj z urządzenia w wilgotnych pomieszczeniach. Nie dotykaj wtyczki ani złącza zasilającego mokrymi dłońmi.

Nie korzystaj z urządzenia zaraz po przeniesieniu go z zimnego do ciepłego otoczenia. Poddanie urządzenia nagłym zmianom temperatury może doprowadzić do kondensacji pary wodnej na kluczowych podzespołach urządzenia.

Należy zapewnić dostateczną wentylację urządzenia i nie należy go zakrywać. Nie umieszczaj działającego urządzenia w zamykanych szafach, pudełkach lub innych zamkniętych przestrzeniach.

Chroń urządzenie przed bezpośrednim działaniem światła słonecznego, ciepła, skokowych zmian temperatury i wilgotności. Nie umieszczaj urządzenia w pobliżu urządzeń grzewczych lub klimatyzatorów. Przestrzegaj wskazówek dotyczących temperatury umieszczonych w danych technicznych (**patrz "Dane techniczne", strona 24**).

Przedłużające się korzystanie z urządzenia powoduje rozgrzanie jego powierzchni. W razie przegrzania urządzenie automatycznie przełączy się w tryb czuwania.

Nie dopuść do zalania urządzenia. W razie przedostania się do urządzenia cieczy lub

innych substancji wyłącz urządzenie i odłącz je od źródła zasilania. Dostarcz urządzenie do autoryzowanego serwisu w celu sprawdzenia.

Zawsze zachowuj ostrożność podczas obsługi urządzenia. Unikaj dotykania obiektywu. Nie umieszczaj ciężkich lub ostrych przedmiotów na urządzeniu lub przewodzie zasilającym.

Jeżeli urządzenie nadmiernie się rozgrzeje lub wydobywa się z niego dym, natychmiast je wyłącz i odłącz przewód zasilający. Dostarcz urządzenie do autoryzowanego serwisu w celu sprawdzenia. Nie zbliżaj do urządzenia źródeł otwartego ognia (np. świec).

#### **NIEBEZPIECZEŃSTWO!**

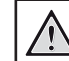

**Ryzyko wybuchu baterii niewłaściwego typu!**

Istnieje ryzyko wybuchu, gdy dojdzie do użycia baterii niewłaściwego typu.

Chroń baterie (wymienne lub wbudowane) przed nadmierną temperaturą, na przykład światłem słonecznym lub ogniem.

Poniższe warunki mogą spowodować pojawienie się wilgoci wewnątrz urządzenia, która może skutkować awarią:

- gdy urządzenie zostanie przeniesione z zimnego do ciepłego pomieszczenia;
- po rozgrzaniu wychłodzonego pomieszczenia;
- w razie umieszczenia urządzenia w wilgotnym pomieszczeniu.

Aby zapobiec gromadzeniu się wilgoci, przestrzegaj poniższej procedury:

- 1 Przed przeniesieniem urządzenia do innego pomieszczenia umieść je w szczelnym plastikowym worku, aby ułatwić adaptację urządzenia do nowych warunków otoczenia.
- 2 Odczekaj jedną do dwóch godzin zanim wyjmiesz urządzenie z plastikowego worka.

Urządzenia nie należy używać w pomieszczeniu zapylonym. Drobinki kurzu i inne obce przedmioty mogą spowodować uszkodzenie urządzenia.

Chroń urządzenie przed nadmiernymi wibracjami. Mogą one spowodować uszkodzenie wewnętrznych podzespołów urządzenia.

Nie pozwól, aby dzieci korzystały z urządzenia bez nadzoru. Materiały opakowaniowe należy przechowywać w miejscu niedostępnym dla dzieci.

Dla własnego bezpieczeństwa nie używaj urządzenia podczas burzy z wyładowaniami atmosferycznymi.

## **Naprawy**

Nie naprawiaj urządzenia samodzielnie. Nieprawidłowa konserwacja może spowodować obrażenia ciała lub uszkodzenie urządzenia. Urządzenie powinno być naprawiane w autoryzowanym serwisie.

Informacje na temat autoryzowanych punktów serwisowych znajdziesz na karcie gwarancyjnej dostarczonej z urządzeniem.

Nie usuwaj tabliczki znamionowej z urządzenia, ponieważ spowoduje to utratę gwarancji.

## **Zasilanie**

Korzystaj wyłącznie z zasilaczy przeznaczonych do użytku z niniejszym urządzeniem (**patrz "Dane techniczne", strona 24**). Sprawdź,

czy napięcie zasilacza jest zgodne z napięciem źródła zasilania w miejscu użytkowania. Na urządzeniu oznaczono napięcie prądu, które jest zgodne z niniejszym urządzeniem.

Gniazdo zasilające powinno być zlokalizowane blisko urządzenia. Ponadto należy zapewnić łatwy dostęp do gniazda.

#### **UWAGA!**

Zawsze wyłączaj projektor przyciskiem  $\bigwedge$ 

Przed przystąpieniem do czyszczenia powierzchni urządzenia wyłącz urządzenie i odłącz jego przewód zasilający (**patrz "Czyszczenie", strona 20**). Użyj miękkiej, niestrzępiącej się ściereczki. Nigdy nie używaj środków czyszczących w postaci płynnej lub gazowej ani środków łatwopalnych (sprayów, środków ściernych, lakierów, alkoholu). Nie dopuść do przedostania się wilgoci do wnętrza urządzenia.

#### **NIEBEZPIECZEŃSTWO!**

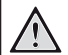

#### **Ryzyko podrażnienia oczu!**

Urządzenie zostało wyposażone w diodę LED (Light Emitting Diode) dużej mocy, która emituje bardzo jasne światło. Nie patrz bezpośrednio w obiektyw projektora podczas projekcji. Może to skutkować podrażnieniem oczu lub uszkodzeniem wzroku.

## **2 Omówienie**

## **Widok z góry**

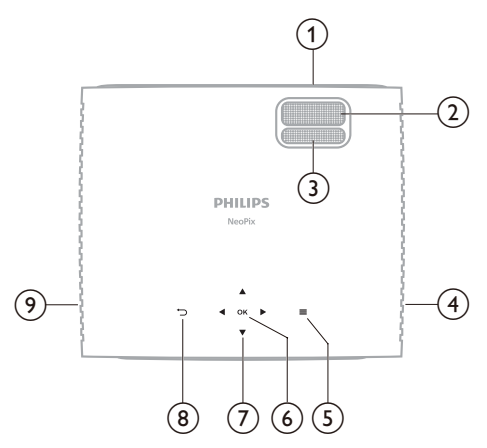

- a **Obiektyw**
- b **Pokrętło regulacji ostrości** Regulacja ostrości obrazu.
- c **Pokrętło korekcji trapezowej** Regulacja kształtu obrazu.
- d **Prawy głośnik**
- $\odot$   $\equiv$

Szybki dostęp do opcji konfiguracji (np. opcje obrazu i dźwięku).

f **OK**

Potwierdzenie wyboru lub zmiana wartości aktualnego ustawienia.

- g **Przyciski nawigacyjne (w górę, na dół, w lewo, w prawo)**
	- Nawigowanie wśród elementów na ekranie.
	- Naciśnij  $\blacklozenge$ , aby zmienić wartość aktualnego ustawienia.

 $\circledcirc$   $\supset$ 

Powrót do poprzedniego ekranu lub wyjście z aktualnego ekranu.

i **Lewy głośnik**

## **Widok z przodu**

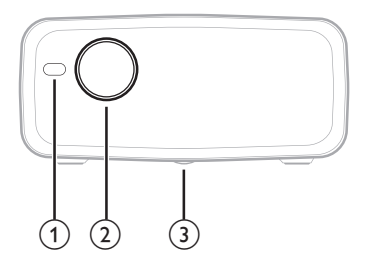

- a **Przedni czujnik podczerwieni**
- b **Obiektyw**
- c **Pokrętło regulacji kąta**
	- Obróć pokrętło, aby wyregulować wysokość ekranu
	- Wykręć pokrętło, aby odsłonić otwór na śrubę do montażu sufitowego

## **Widok z tyłu**

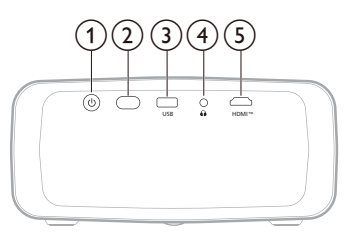

#### $\circledcirc$

- Włącz projektor do pracy lub trybu czuwania.
- Gdy projektor zostanie włączony, włączy się biała dioda.
- Gdy projektor jest w trybie czuwania, dioda zmienia kolor na czerwony.
- b **Tylny czujnik podczerwieni**
- **(3)** USB

Podłącz do napędu/klucza USB.

 $\bigcirc$   $\bigcirc$ 

Wyjście dźwięku 3,5 mm; tutaj podłączysz zewnętrzne głośniki lub słuchawki.

 $(5)$  **HDMI**<sup> $TM$ </sup>

Połącz z portem wyjściowym HDMI™ urządzenia odtwarzającego.

## **Widok od spodu**

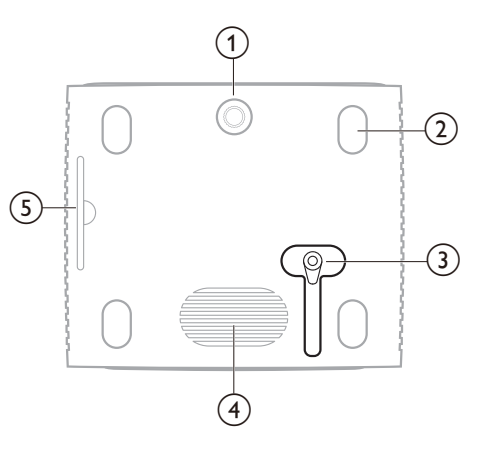

- a **Pokrętło regulacji kąta**
- b **Nóżka antypoślizgowa**
- c **Gniazdo zasilania prądem stałym** Podłącz do zasilacza AC.
- (4) **Subwoofer**
- e **Wyjmowany filtr powietrza**

### **Pilot**

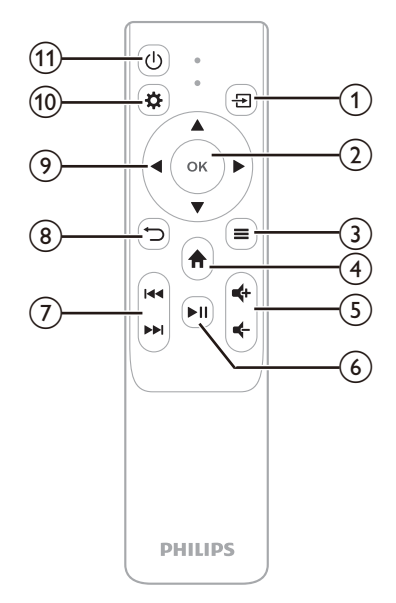

 $\bigcirc$   $\bigcirc$ 

Wyświetlenie wszystkich źródeł sygnału wejściowego i możliwość wyboru innego źródła sygnału.

b **OK**

Potwierdzenie wyboru lub zmiana wartości aktualnego ustawienia.

 $\circledcirc$   $\equiv$ 

Wyświetlanie aktualnego trybu obrazu i możliwość jego zmiany. Ten przycisk jest aktywny tylko podczas wyświetlania obrazu na ekranie.

 $\left(4\right)$   $\bigoplus$ 

Dostęp do ekranu głównego.

 $(5)$ 

Zwiększanie lub zmniejszanie głośności.

 $6$   $H$ 

Uruchamianie, wstrzymywanie lub wznawianie odtwarzania multimediów.

g **/**

Przejście do poprzedniego lub następnego pliku multimedialnego.

 $\circledR$ 

Powrót do poprzedniego ekranu lub wyjście z aktualnego ekranu.

- i **Przyciski nawigacyjne (w górę, na dół, w lewo, w prawo)**
	- Nawigowanie wśród elementów na ekranie.
	- Naciśnij  $\blacklozenge$ , aby zmienić wartość aktualnego ustawienia.
- $(10)$   $\bullet$

Szybki dostęp do opcji konfiguracji (np. opcje obrazu i dźwięku).

 $(n)$  (l)

Włącz projektor do pracy lub trybu czuwania.

## **3 Konfiguracja wstępna**

#### **Uwaga**

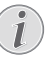

Przed podłączeniem lub odłączeniem urządzeń upewnij się, że wszystkie urządzenia są odłączone od źródła zasilania.

## **Umieszczanie projektora**

1 Umieść projektor na płaskiej powierzchni, na przykład na stole przed powierzchnią projekcyjną. Jest to najpopularniejszy sposób instalacji, usprawniający konfigurację i mobilność.

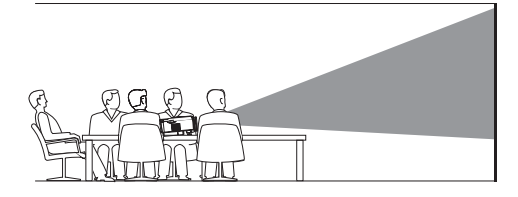

2 Jeśli kierunek projekcji nie jest poprawny, naciśnij  $\bigotimes$  na pilocie, aby przejść do ustawień, przejdź do *Obrót i odbicie panelu* i naciśnij przycisk  $\blacktriangleleft$  lub OK, aby wybrać *0*.

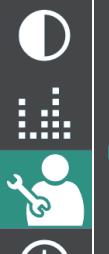

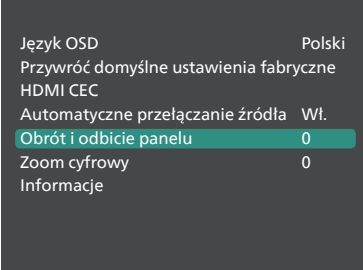

## **Podłączanie zasilania**

#### **UWAGA!**

Zawsze włączaj i wyłączaj projektor przyciskiem (1).

- 1 Wybierz dostarczony przewód zasilający z odpowiednią wtyczką (UE/UK/US).
- 2 Podłącz przewód zasilający do zasilacza  $AC$
- 3 Podłącz zasilacz prądu przemiennego do gniazda zasilania prądem stałym na spodzie projektora.
- 4 Podłącz przewód zasilający do gniazda zasilającego.
	- Na projektorze włączy się czerwona dioda zasilania.

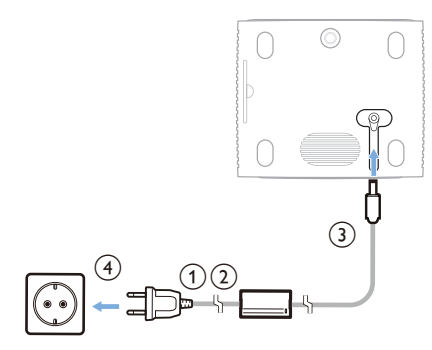

## **Przygotowanie pilota**

#### **UWAGA!**

Niepoprawne obchodzenie się z bateriami może doprowadzić do przegrzania, wybuchu, ryzyka pożaru i obrażeń ciała. Baterie, z których wyciekł elektrolit mogą uszkodzić pilota.

Chroń pilota przed bezpośrednim działaniem promieni słonecznych.

Baterii nie należy deformować, demontować ani ładować.

Chroń przed działaniem ognia i wody.

Natychmiast wymieniaj wyczerpane baterie.

Jeżeli nie będziesz używać pilota przez dłuższy czas, wyjmij z niego baterie.

- 1 Otwórz komorę baterii.
- 2 Umieść dostarczone baterie (typu AAA), zwracając uwagę na orientację biegunów baterii (oznaczenia +/-).
- 3 Zamknij komorę baterii.

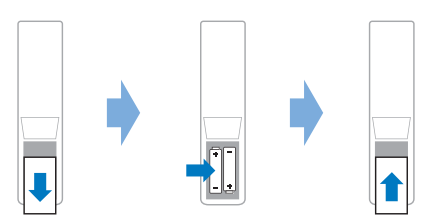

• Korzystając z pilota na podczerwień, kieruj go na czujnik podczerwieni na projektorze i upewnij się, że pomiędzy pilotem i czujnikiem podczerwieni nie ma żadnych przeszkód.

## **Włączanie i konfiguracja projektora**

#### **Włączanie/wyłączanie projektora**

- Aby włączyć projektor, naciśnij przycisk na projektorze/pilocie. Dioda na projektorze zmieni kolor z czerwonego na biały.
- Aby wyłączyć projektor, naciśnij i przytrzymaj przez 2 sekundy (<sup>I</sup>) na projektorze/pilocie lub dwukrotnie naciśnij ten przycisk. Projektor przełączy się do trybu czuwania, a dioda zmieni kolor z białego na czerwony.
- Aby całkowicie wyłączyć projektor, odłącz przewód zasilający od gniazda elektrycznego.

### **Regulacja rozmiaru ekranu**

Wielkość wyświetlanego obrazu zależy od odległości pomiędzy obiektywem a powierzchnią projekcyjną.

Projektor może wyświetlać obraz z rekomendowanej odległości 212 cm (83"), co przekłada się na maksymalna przekątną obrazu 65" (165 cm). Minimalna odległość od ściany to 88 cm (34'').

#### **Zoom cyfrowy**

Funkcja zoomu cyfrowego umożliwia redukcję wielkości obrazu.

- 1 Naciśnij  $\ddot{\mathbf{\Omega}}$  na pilocie, aby wywołać opcje ustawień i przejdź do *Zoom cyfrowy.*
- 2 Naciśnii przycisk **4/>** lub **OK**, aby zmienić wielkość obrazu.

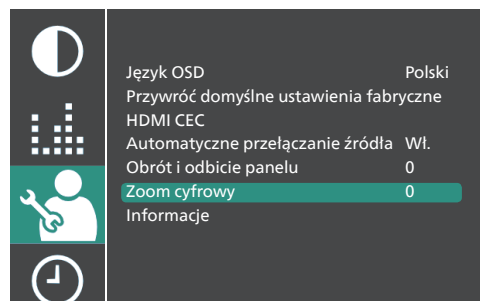

## **Regulacja wysokości ekranu**

Aby zmienić wysokość projekcji, gdy projektor umieszczony jest na płaskiej powierzchni, obróć pokrętło regulacji kąta znajdujące się na spodzie projektora.

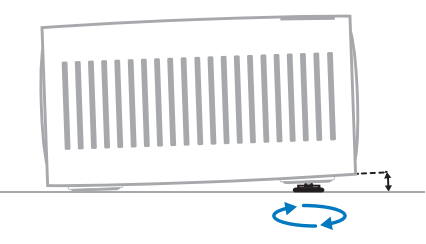

## **Dostosowywanie ostrości obrazu**

Aby wyregulować ostrość obrazu, obróć pokrętło regulacji ostrości znajdujące się nad obiektywem.

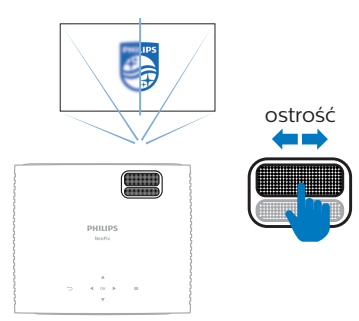

## **Dostosowanie kształtu obrazu**

Aby wyregulować kształt obrazu, obróć pokrętło korekcji trapezowej znajdujące się nad obiektywem.

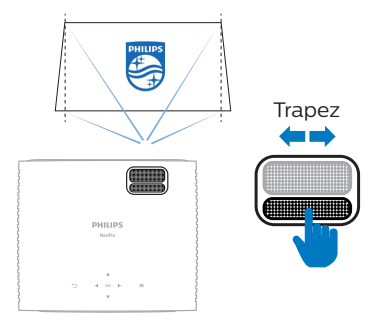

## **4 Podłączanie do urządzeń odtwarzających**

### **Podłączanie urządzeń przez HDMI™**

Urządzenie odtwarzające (np. odtwarzacz Blu-ray, konsola do gier, kamera, aparat cyfrowy lub komputer) można podłączyć do projektora za pomocą połączenia HDMI™. Dzięki połączeniu tego typu obraz będzie wyświetlany na ekranie, a dźwięk odtwarzany przez projektor.

1 Za pomocą przewodu HDMI™ połącz port **HDMI™** na projektorze z portem wyjściowym HDMI™ urządzenia odtwarzającego.

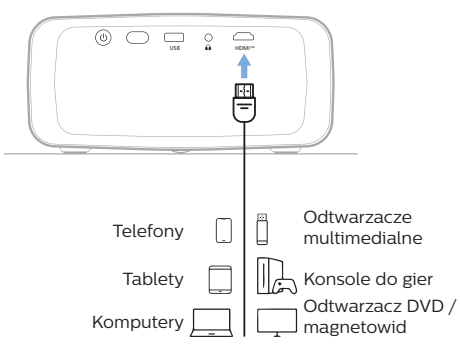

2 Projektor powinien automatycznie przełączyć się na odpowiednie źródło sygnału wejściowego. Jeśli tak się nie stanie, naciśnij przycisk na pilocie, aby wyświetlić listę źródeł sygnału wejściowego, a następnie wybierz *HDMI*.

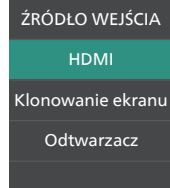

## **Podłączanie adaptera**

Możesz podłączyć do projektora adapter (np. Amazon Fire Stick, Roku Stick i Chromecast), aby wygodnie oglądać filmy z Internetu. Dzięki połączeniu tego typu obraz będzie wyświetlany na ekranie, a dźwięk odtwarzany przez projektor.

- 1 Podłącz adapter do portu **HDMI™** projektora za pomocą przewodu HDMI™.
- 2 Podłącz adapter do portu **USB** projektora za pomocą przewodu USB. **Uwaga**: Maksymalny prąd dostarczany przez ten port to 5 V 2 A.

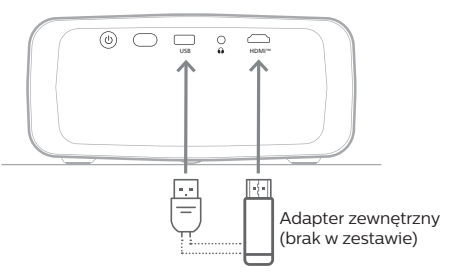

3 Projektor powinien automatycznie przełączyć się na odpowiednie źródło sygnału wejściowego. Jeśli tak się nie stanie, naciśnij przycisk **- na** pilocie, aby wyświetlić listę źródeł sygnału wejściowego, a następnie wybierz *HDMI*.

## **5 Podłączanie głośników zewnętrznych lub słuchawek**

Do projektora można podłączyć głośniki zewnętrzne lub słuchawki. W przypadku tej konfiguracji dźwięk z projektora będzie odtwarzany w głośnikach zewnętrznych lub słuchawkach.

> • Głośniki wewnętrzne projektora zostaną automatycznie wyłączone w momencie podłączenia do projektora głośników zewnętrznych lub słuchawek.

#### **NIEBEZPIECZEŃSTWO!**

#### **Niebezpieczeństwo uszkodzenia słuchu!**

Przed podłączeniem słuchawek zmniejsz głośność na projektorze.

Nie korzystaj z projektora przez długi czas, gdy ustawiona jest duża głośność – zwłaszcza, gdy korzystasz ze słuchawek. Może to spowodować uszkodzenie słuchu.

1 Za pomocą przewodu audio 3,5 mm połącz gniazdo  $\bigcap$  projektora z analogowym wejściem dźwięku (gniazdo 3,5 mm lub gniazdo czerwone i białe) w głośnikach zewnętrznych. Lub podłącz słuchawki do gniazda  $\bigcap$  projektora.

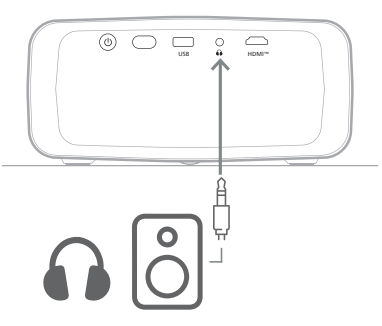

2 Po podłączeniu głośników lub słuchawek użyj przycisków sterowania głośnością na pilocie i ustaw pożądany poziom głośności.

## **6 Odtwarzanie/ wyświetlanie multimediów z urządzeń pamięci masowej USB**

Projektor jest wyposażony we wbudowany odtwarzacz multimediów. Używając tego odtwarzacza multimediów możesz odtwarzać/ oglądać filmy, nagrania dźwiękowe lub obrazy zapisane na urządzeniu pamięci masowej USB.

#### **Obsługiwane formaty plików**

Zintegrowany odtwarzacz multimediów obsługuje podane poniżej formaty plików.

- Formaty wideo: MP4, RMVB, AVI, RM, MKV
- Formaty audio: MP3, WMA, OGG, AAC, FLAC, APE, WAV
- Formaty obrazów: BMP, PNG, JPEG

## **Podłączanie urządzenia pamięci masowej USB**

#### **Uwaga**

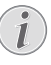

Projektor obsługuje napędy USB sformatowane zgodnie z systemem plików FAT16 lub FAT32.

- 1 Upewnij się, czy urządzenie pamięci masowej USB zawiera pliki wideo lub obrazy obsługiwane przez zintegrowany odtwarzacz multimediów.
- 2 Podłącz urządzenie pamięci masowej USB do portu **USB** projektora.

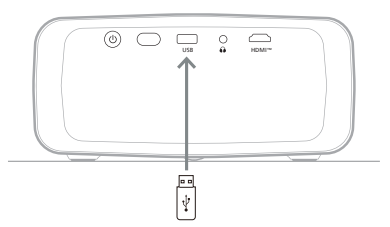

## **Odtwarzanie filmów**

Z ekranu głównego projektora otwórz opcję **USB**.

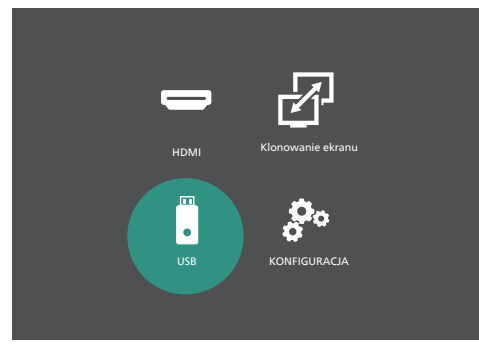

- 2 Wybierz **FILM**, a następnie **USB**, by otworzyć urządzenie pamięci masowej USB. **Uwaga**: Na ekranie wyświetlone zostaną tylko obsługiwane pliki wideo. Wszystkie katalogi i pliki umieszczane są w kolejności alfabetycznej, według nazwy.
- 3 Użyj przycisków nawigacyjnych na pilocie, aby wybrać plik wideo lub katalog. Aby otworzyć wybrany katalog, naciśnij przycisk **OK**. Aby powrócić do katalogu głównego, wybierz opcję **Folder w górę** na ekranie. Aby wyjść z aktualnego katalogu i urządzenia magazynującego, naciśnii przycisk na pilocie lub wybierz **POWRÓT** na ekranie. Jeżeli wybierzesz plik wideo i odczekasz ponad 3 sekundy, projektor rozpocznie odtwarzanie podglądu filmu od początku.
- 4 Naciśnij przycisk **OK** lub ▶|| na pilocie, aby rozpocząć odtwarzanie wybranego pliku wideo.
- 5 Podczas odtwarzania wideo naciśnij przycisk II na pilocie, aby wstrzymać lub wznowić odtwarzanie. Naciśnij przycisk **III/DH** na pilocie, aby przejść do poprzedniego/następnego pliku wideo w aktualnym katalogu.

Gdy odtwarzany jest plik wideo, można nacisnąć przycisk **OK** na pilocie, aby wywołać pasek sterowania, wyświetlany na dole ekranu. Aby szybko ukryć pasek sterowania, naciśnij przycisk  $\nabla$  lub  $\rightarrow$ .

Gdy widoczny jest pasek sterowania, naciśnij przycisk (> na pilocie, aby wybrać opcję, a następnie naciśnij przycisk **OK**, aby potwierdzić działanie lub zmienić wartość. Aby zamknąć okno dialogowe opcji, naciśnij —.

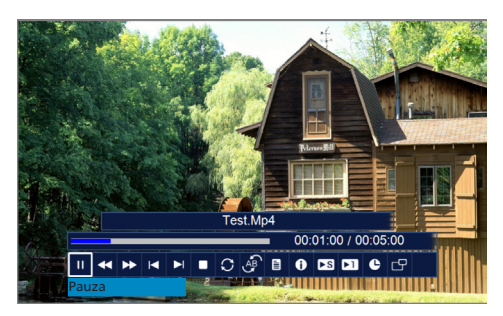

Na pasku sterowania dostępne są poniższe opcje.

- **Odtwarzaj**/**Pauza**: odtwarza lub wstrzymuje film.
- **Szybkie cofanie**: szybkie cofanie filmu. Cofać można z szybkością od 2x do 32x. Po przewinięciu do poszukiwanego momentu naciśnij ▶||, aby rozpocząć odtwarzanie z normalną szybkością.
- **Szybkie przewijanie**: szybkie przewijanie filmu do przodu. Przewijać do przodu można z szybkością od 2x do 32x. Po przewinięciu do poszukiwanego momentu naciśnij ▶II, aby rozpocząć odtwarzanie z normalną szybkością.
- **Poprz.**: przejście do poprzedniego filmu w aktualnym katalogu.
- **Następny**: przejście do następnego filmu w aktualnym katalogu.
- **Zatrzymaj**: zatrzymuje odtwarzanie wideo i powraca do listy plików wideo w bieżącym katalogu.
- **Powtórz**: przełączanie opcji powtarzania. Po wybraniu **Nie powtarzaj nic** projektor zatrzyma odtwarzanie filmów po odtworzeniu ostatniego pliku w bieżącym katalogu. Jeżeli wybrano opcję **Powtórz 1**, projektor będzie powtarzał odtwarzanie aktualnego filmu. Jeżeli wybrano opcję **Powtórz WSZYSTKO**, projektor będzie powtarzał odtwarzanie wszystkich plików wideo w aktualnym katalogu.
	- **Zestaw A**/**Zestaw B**/**Brak**: wybierz tę opcję, aby zapętlić fragment filmu. Aby ustawić punkt początkowy pętli, naciśnij przycisk **OK**, gdy widoczna jest opcja **Zestaw A**. Gdy pojawi się **Zestaw B**, możesz ponownie nacisnąć przycisk **OK**, aby ustawić punkt końcowy pętli. Po wykonaniu powyższych 2 kroków rozpocznie się odtwarzanie pętli filmu. Aby wyłączyć odtwarzanie pętli, naciśnij

przycisk **OK**, gdy widoczna jest opcja **Brak**.

- **Lista odtwarzania**: wybierz tę opcję, aby wyciągnąć listę wszystkich plików wideo w aktualnym katalogu w celu wybrania innego pliku wideo lub przejrzenia listy bez zatrzymywania odtwarzania.
- **Informacje**: wyświetlanie informacji o aktualnym pliku wideo, w tym o jego rozdzielczości i rozmiarze.
- **Powoli naprzód**: odtwarzanie filmu w zwolnionym tempie. Szybkość odtwarzania wynosi od 1/2x do 1/16x. Naciśnij przycisk >II, aby powrócić do zwykłego tempa odtwarzania.
- **Krok do przodu**: wstrzymywanie wideo i umożliwienie odtwarzania klatka po klatce poprzez naciskanie przycisku **OK**.
- **Godzina odniesienia**: wybierz tę opcję aby wprowadzić czas filmu (godziny, minuty i sekundy), na który ma przeskoczyć projektor. Użyj przycisków nawigacyjnych pilota do wprowadzenia czasu.
- **Współczynnik kształtu**: wybór jednej z dostępnych opcji proporcji (16:9, 4:3 oraz Auto).
- 6 Aby zatrzymać odtwarzanie pliku wideo i powrócić do listy plików w aktualnym katalogu, naciśnij przycisk $\bigcirc$ na pilocie.

## **Odtwarzanie nagrań dźwiękowych**

Możesz odtwarzać nagrania dźwiękowe w podobny sposób jak filmy. Poniżej przedstawione są główne różnice.

- W kroku 2 należy wybrać **MUZYKA** zamiast **FILM**.
- Podczas odtwarzania dźwięku informacje o pliku i pasek sterowania są domyślnie zawsze widoczne na ekranie. Można je ukryć, naciskając vlub → albo wyświetlić je ponownie, naciskając przycisk **OK**.
- Podczas odtwarzania dźwięku na ekranie zawsze będzie widoczna zmieniająca się fala dźwiękowa.
- Aby wyciszyć lub wyłączyć wyciszenie projektora, możesz użyć opcji **WYCISZ** na pasku sterowania.

## **Oglądanie obrazów**

- Z ekranu głównego projektora otwórz opcję **USB**.
- 2 Wybierz **ZDJĘCIE**, a następnie **USB**, by otworzyć urządzenie pamięci masowej USB. **Uwaga**: Na ekranie wyświetlają się tylko obrazy w obsługiwanym formacie. Wszystkie katalogi i pliki umieszczane są w kolejności alfabetycznej, według nazwy.
- 3 Użyj przycisków nawigacyjnych na pilocie, aby wybrać obraz lub katalog. Aby otworzyć wybrany katalog, naciśnij przycisk **OK**. Aby powrócić do katalogu głównego, wybierz opcję **Folder w górę** na ekranie. Aby wyjść z aktualnego katalogu i urządzenia magazynującego, naciśnij przycisk ~ na pilocie lub wybierz **POWRÓT** na ekranie. Jeżeli wybierzesz obraz i odczekasz ponad 3 sekundy, projektor pokaże podgląd obrazu.
- 4 Naciśnij przycisk **OK** lub ▶Ⅱ na pilocie, aby rozpocząć pokaz slajdów wszystkich obrazów w obsługiwanym formacie z aktualnego folderu od wybranego obrazu.
- 5 Podczas pokazu slajdów naciśnij przycisk ▶ II na pilocie, aby wstrzymać lub wznowić pokaz slajdów. Naciśnij przycisk **/** na pilocie, aby przejść do poprzedniego/ następnego obrazu w aktualnym katalogu.

Podczas oglądania obrazu możesz nacisnąć przycisk **OK** na pilocie, aby wywołać pasek sterowania wyświetlany na dole ekranu. Aby szybko ukryć pasek sterowania, naciśnij  $przv$ cisk  $\nabla$  lub  $\rightarrow$ .

Gdy widoczny jest pasek sterowania, naciśnij przycisk (> na pilocie, aby wybrać opcję, a następnie naciśnij przycisk **OK**, aby potwierdzić działanie lub zmienić wartość. Aby zamknąć okno dialogowe opcji, naciśnij ...

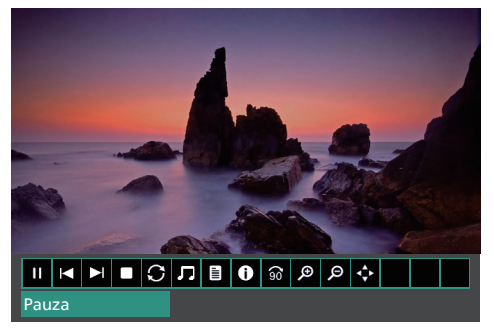

Na pasku sterowania dostępne są poniższe opcje.

- **Odtwarzaj**/**Pauza**: uruchomienie lub wstrzymanie pokazu slajdów.
- **Poprz.**: przejście do poprzedniego obrazu w aktualnym katalogu.
- **Następny**: przejście do następnego obrazu w aktualnym katalogu.
- **Zatrzymaj**: zatrzymuje pokaz slajdów i powraca do listy obrazów w bieżącym katalogu.
- **Powtórz**: przełączanie opcji powtarzania. Po wybraniu **Nie powtarzaj nic** projektor zatrzyma pokaz slajdów po wyświetleniu ostatniego obrazu z bieżącego katalogu. Po wybraniu opcji **Powtórz 1** projektor będzie ciągle wyświetlał bieżący obraz w pokazie slajdów. Po wybraniu opcji **Powtórz WSZYSTKO** projektor będzie cyklicznie powtarzał odtwarzanie wszystkich obrazów z aktualnego katalogu.
- **Muzyka**: uruchomienie i zatrzymanie odtwarzania obsługiwanych plików audio z bieżącego katalogu.
- **Lista odtwarzania**: wywołanie listy wszystkich obrazów w aktualnym katalogu w celu wybrania innego obrazu do ponownego uruchomienia od niego pokazu slajdów lub przejrzenia listy bez zatrzymywania pokazu slajdów.
- **Informacje**: wyświetlenie informacji o aktualnym obrazie, w tym o jego rozdzielczości i rozmiarze.
- **Obróć**: przerwanie pokazu slajdów i obrócenie bieżącego obrazu o 90° w prawo.
- **Powiększenie**: przerwanie pokazu slajdów i powiększenie bieżącego obrazu.
- **Oddalenie**: przerwanie pokazu slajdów i zmniejszenie bieżącego obrazu.
- **Widok przeniesienia**: przesunięcie bieżącego obrazu w taki sposób, że na ekranie widać jego inne części. Ta opcja jest aktywna tylko wtedy, gdy obraz został powiększony ponad 100%. Użyj przycisków nawigacyjnych pilota do przesunięcia obrazu.
- 6 Aby zatrzymać pokaz slajdów i powrócić do listy plików w aktualnym katalogu, naciśnij przycisk ma pilocie.

## **7 Projekcja bezprzewodowa**

Projektor może bezprzewodowo klonować ekrany następujących urządzeń na ekran projekcyjny:

- urządzenia z systemem Android,
- komputery z systemem Windows,
- urządzenia z systemem iOS (iPhone, iPad i iPod touch),
- komputery Mac.

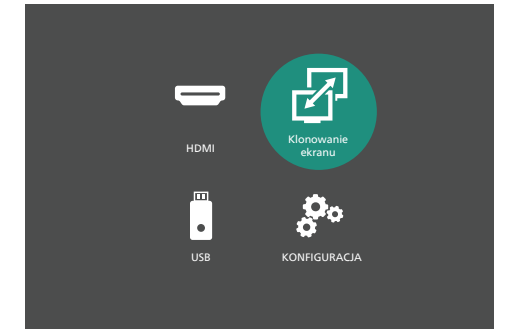

#### **Uwaga**

Aby poprawić wydajność

strumieniowania, korzystaj z sieci Wi-Fi 5 GHz.

Treści chronione prawem autorskim z serwisów Netflix, Amazon Prime Video, Hulu itp. nie mogą być przesyłane strumieniowo.

Opisane poniżej kroki mogą się nieznacznie różnić w zależności od wersji systemu operacyjnego i urządzenia.

## **Projekcja bezprzewodowa z urządzeń z systemem Android / komputerów z systemem Windows**

#### **Co będzie potrzebne?**

• Urządzenia z systemem Android lub komputer z systemem Windows, które obsługują funkcję Miracast. **Uwaga**: Tę funkcję nazywa się również rzutowaniem ekranu, udostępnianiem ekranu, wyświetlaniem bezprzewodowym,

projekcją bezprzewodową. Nie wszystkie urządzenia mają tę funkcję. Zajrzyj do instrukcji obsługi urządzenia przenośnego, aby dowiedzieć się więcej.

- 1 Upewnij się, że projektor nie jest połączony z siecią Wi-Fi. Aby dowiedzieć się, jak odłączyć się od sieci Wi-Fi, zobacz **"Odłącz projektor od sieci Wi-Fi", strona 17**.
- 2 Upewnij się, że aktywowano połączenie z siecią Wi-Fi na urządzeniu z systemem Android lub komputerze z systemem Windows. **Wskazówka**: nie potrzebujesz łączyć swojego urządzenia z siecią Wi-Fi, aby korzystać z klonowania ekranu. Jednakże podłączenie z siecią Wi-Fi zezwoli na dostęp do Internetu za pomocą sieci Wi-Fi, gdy ekran jest klonowany.
- 3 Na ekranie głównym projektora wybierz **Klonowanie ekranu**, by aktywować funkcję klonowania ekranu.
	- Projektor wyświetli nazwę urządzenia i status połączenia z urządzeniem na ekranie.

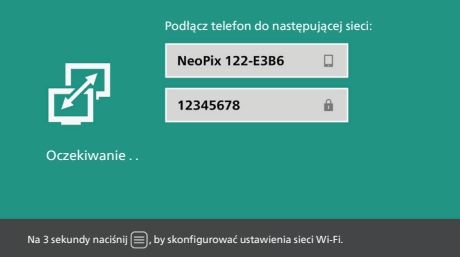

4 Na urządzeniu z systemem Android wejdź do menu ustawień, a następnie wybierz ustawienie wyświetlenia lub projekcji bezprzewodowej.

Na komputerze z systemem Windows 10 wybierz ikonę **centrum akcji** w prawym dolnym rogu ekranu, a następnie wybierz **Połącz**.

Urządzenie automatycznie wyszuka i wyświetli dostępne urządzenia z ekranem.

5 Na urządzeniu z systemem Android lub komputerze z systemem Windows wybierz projektor w celu nawiązania połączenia i rozpocznij klonowanie ekranu urządzenia. **Uwaga**: Może być konieczne poczekanie przez kilka sekund na uruchomienie klonowania ekranu.

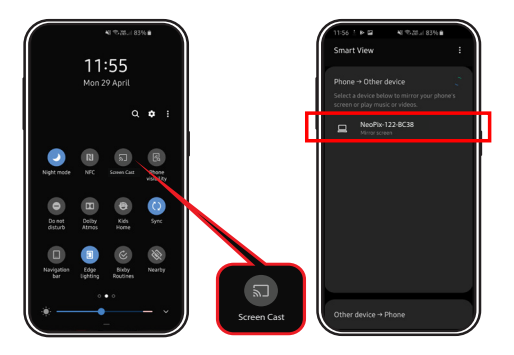

## **Projekcja bezprzewodowa z urządzeń z systemem iOS / komputerów Mac**

### **Sposób 1**

Za pomocą tego sposobu Twoje urządzenie iOS nie ma dostępu do Internetu za pośrednictwem sieci Wi-Fi, gdy jego ekran jest bezprzewodowo klonowany.

#### **Co będzie potrzebne?**

- Urządzenie z systemem iOS takie jak iPhone lub komputer Mac.
- 1 Na ekranie głównym projektora wybierz **Klonowanie ekranu**, by aktywować funkcję klonowania ekranu.
	- Projektor wyświetla nazwę i hasło urządzenia w celu podłączenia do jego sieci Wi-Fi (hotspotu), a także stan połączenia z urządzeniem.

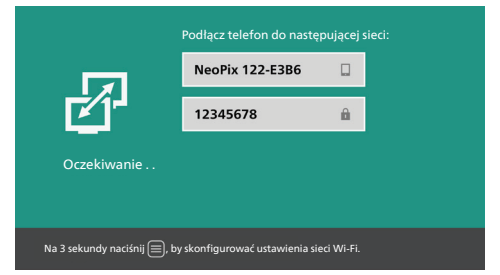

2 Na urządzeniu z systemem iOS przejdź do opcji **Ustawienia** > **Wi-Fi** i włącz sieć Wi-Fi, jeśli jest wyłączona. Na komputerze z systemem Mac kliknij ikone Wi-Fi  $\widehat{\,\,\mathbb{R}}$  na pasku menu i włącz sieć Wi-Fi, jeśli jest wyłączona. Wyświetli się lista dostępnych sieci Wi-Fi.

3 Na urządzeniu z systemem iOS lub komputerze Mac wybierz nazwę sieci Wi-Fi projektora, wprowadź hasło wyświetlone na ekranie projektora i wybierz **Dołącz**.

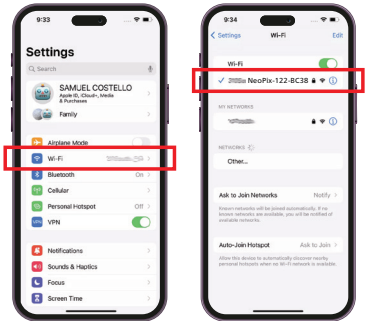

- 4 Otwórz centrum sterowania na urządzeniu z systemem iOS.
	- Na iPhonie X lub nowszym albo na iPadzie z systemem iPadOS 13 lub nowszym: przesuń palcem w dół z prawego górnego rogu ekranu.
	- Na iPhonie 8 lub starszym albo w przypadku systemu iOS 11 lub starszego: przesuń palcem w górę z dolnej krawędzi ekranu.

Na komputerze Mac wybierz ikonę statusu AirPlay  $\Box$  na pasku menu w prawym górnym rogu ekranu.

5 Na urządzeniu z systemem iOS stuknij ikonę Klonowanie ekranu  $\Box$  w centrum sterowania i wybierz projektor, aby rozpocząć klonowanie ekranu urządzenia z systemem iOS.

Na komputerze Mac wybierz projektor, aby uruchomić klonowanie ekranu komputera Mac.

**Uwaga**: Może być konieczne poczekanie przez kilka sekund na uruchomienie klonowania ekranu.

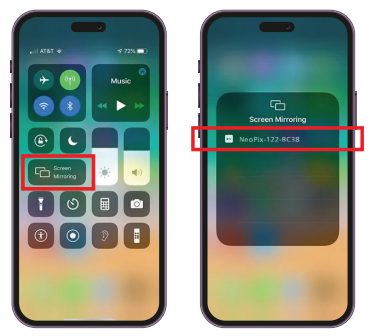

## **Sposób 2**

Za pomocą tego sposobu Twoje urządzenie z systemem iOS ma dostęp do Internetu za pośrednictwem sieci Wi-Fi, gdy jego ekran jest bezprzewodowo klonowany.

#### **Co będzie potrzebne?**

- Urządzenie z systemem iOS takie jak iPhone lub komputer Mac.
- 1 Upewnij się, czy połączyłeś projektor i urządzenie z systemem iOS lub komputer Mac z tą samą siecią Wi-Fi. Podłączenie projektora do sieci Wi-Fi zobacz **"Połącz projektor z siecią Wi-Fi", strona 17**.
- 2 Na ekranie głównym projektora wybierz **Klonowanie ekranu**, by aktywować funkcję klonowania ekranu.
	- Projektor wyświetli nazwę urządzenia i status połączenia z urządzeniem na ekranie.
- 3 Otwórz centrum sterowania na urządzeniu z systemem iOS.
	- Na iPhonie X lub nowszym albo na iPadzie z systemem iPadOS 13 lub nowszym: przesuń palcem w dół z prawego górnego rogu ekranu.
	- Na iPhonie 8 lub starszym albo w przypadku systemu iOS 11 lub starszego: przesuń palcem w górę z dolnej krawędzi ekranu.

Na komputerze Mac wybierz ikonę statusu AirPlay  $\Box$  na pasku menu w prawym górnym rogu ekranu.

4 Na urządzeniu z systemem iOS stuknij ikone Klonowanie ekranu  $\Box$  w centrum sterowania i wybierz projektor, aby rozpocząć klonowanie ekranu urządzenia z systemem iOS.

Na komputerze Mac wybierz projektor, aby uruchomić klonowanie ekranu komputera Mac.

**Uwaga**: Może być konieczne poczekanie przez kilka sekund na uruchomienie klonowania ekranu.

## **8 Dostęp do sieci Wi-Fi**

## **Połącz projektor z siecią Wi-Fi**

Możesz połączyć projektor z tą samą siecią Wi-Fi, z którą połączone jest urządzenie z systemem iOS. Za pomocą tego połączenia Twoje urządzenie z systemem iOS ma dostęp do Internetu za pośrednictwem sieci Wi-Fi, gdy jego ekran jest bezprzewodowo klonowany. Dodatkowo za pomocą tego połączenia możesz aktualizować oprogramowanie Wi-Fi projektora w trybie online.

**Uwaga**: Urządzenia z systemem Android może uzyskać dostęp do Internetu za pośrednictwem sieci Wi-Fi, gdy jego ekran jest bezprzewodowo klonowany, nawet jeśli projektor nie jest połączony z siecią Wi-Fi.

#### **Co będzie potrzebne?**

- Router bezprzewodowy połączony z Internetem. Najlepszą wydajność i zasięg sieci bezprzewodowej można uzyskać, używając routera 802.11n ("Wi-Fi 4").
- 1 Na ekranie głównym projektora wybierz **Klonowanie ekranu**, by aktywować funkcję klonowania ekranu.
- 2 Wejdź na ekran główny ustawień sieci Wi-Fi, naciskając i przez 3 sekundy  $przy$ trzymując  $\equiv$  na pilocie.
- 3 Wybierz *Ustawienie sieci Wi-Fi*, a następnie naciśnij przycisk **OK**. Projektor wyszuka i wyświetli dostępne sieci Wi-Fi. Sieć o najsilniejszym sygnale pojawi się na górze listy.
- 4 Wybierz sieć z listy dostępnych sieci Wi-Fi i naciśnij przycisk **OK**. Zostaniesz poproszony o wprowadzenie hasła do połączenia z siecią za pomocą klawiatury ekranowej.
- 5 Wprowadź prawidłowe hasło, naciskając przyciski nawigacyjne i przyciski **OK**.
- 6 Wybierz przycisk **Enter** na klawiaturze i naciśnij przycisk **OK**.
- 7 Zaczekaj kilka sekund na nawiązanie połączenia. Po nawiązaniu połączenia obok podłączonej sieci Wi-Fi pojawi się znak niebieskiego haczyka, a w górnym prawym rogu ekranu głównego ustawień sieci Wi-Fi wyświetli się ikona Wi-Fi.

**Uwaga**: Po następnej aktywacji funkcji klonowania ekranu projektora, automatycznie spróbuje on ponownie połączyć się z ostatnio połączoną siecią Wi-Fi, chyba że projektor lub jego oprogramowanie Wi-Fi zostaną zresetowane do ustawień fabrycznych.

## **Odłącz projektor od sieci Wi-Fi**

Możesz na stałe odłączyć projektor od podłączonej sieci Wi-Fi, resetując jego oprogramowanie Wi-Fi.

- 1 Na ekranie głównym projektora wybierz **Klonowanie ekranu**, by aktywować funkcję klonowania ekranu.
- 2 Wejdź na ekran główny ustawień sieci Wi-Fi, naciskając i przez 3 sekundy  $przv$ trzymując  $\equiv$  na pilocie.
- 3 Wybierz *Przywróć domyślne ustawienia fabryczne* i naciśnij przycisk **OK**. Pojawi się monit o potwierdzenie lub anulowanie operacji resetowania.
- 4 Wybierz *Potwierdź* i naciśnij przycisk **OK**, by zresetować oprogramowanie Wi-Fi.

## **9 Zmiana ustawień**

W tej sekcji opisujemy, jak zmienić ustawienia projektora.

### **Ustawienia obrazu**

- 1 Naciśnii przycisk **D** na pilocie.
- 2 Wybierz opcję obrazu, a następnie naciśnij / lub przycisk **OK**, aby zmienić wartość.
	- *• Tryb obrazu*: Wybieranie zdefiniowanego ustawienia kolorów dla wyświetlanych obrazów lub filmów. Wybierz opcję *Użytkownik*, aby zmienić poniższe ustawienia.
		- *• Kontrast*: ustawianie kontrastu barw.
		- *• Jasność*: ustawianie jasności barw.
		- *• Kolor*: ustawianie nasycenia barw.
		- *• Ostrość*: ustawianie ostrości obrazu.
	- *• Temperatura barwowa*: ustawianie temperatury barwowej.
	- *• Współczynnik kształtu*: ustawianie współczynnika proporcji.
	- *• Redukcja szumów*: ustawianie poziomu redukcji szumów.

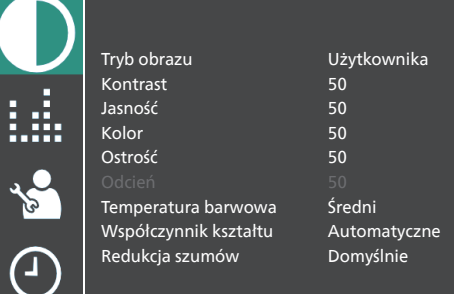

## **Ustawienia dźwięku**

- 1 Naciśnij przycisk $\bigoplus$  na pilocie.
- 2 Wybierz opcję dźwięku, a następnie naciśnij / lub przycisk **OK**, aby zmienić wartość.
	- *• Tryb dźwięku*: wybieranie zdefiniowanych ustawień dźwięku dla filmów lub muzyki. Wybierz *Użytkownika*, aby wzmocnić lub obciąć 5 częstotliwości dźwięku (120 Hz, 500 Hz, 1,2 kHz, 3 kHz i 12 kHz).
	- *• Balans*: regulacja głośności lewego i prawego głośnika.

*• Automatyczna głośność*: włącz tę opcję, aby ograniczyć nagłe zmiany głośności.

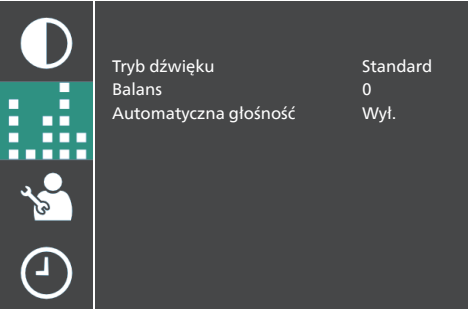

## **Ustawienia języka**

- 1 Naciśnij przycisk  $\bigcirc$  na pilocie.
- 2 Wybierz *Język OSD*, a następnie użyj przycisków nawigacyjnych pilota, aby wybrać żądany język menu ekranowego.

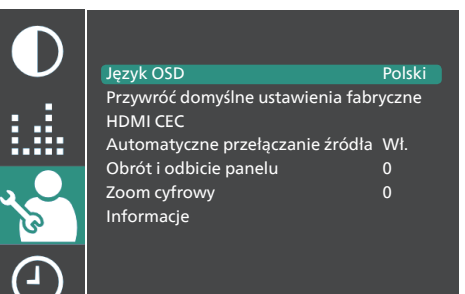

### **Przywracanie ustawień domyślnych**

- 1 Naciśnij przycisk  $\bigoplus$  na pilocie.
- 2 Wybierz *Przywróć domyślne ustawienia fabryczne*, a następnie naciśnij przycisk **OK.**
- 3 Naciśnij , aby rozpocząć przywracanie domyślnych ustawień fabrycznych projektora. Po przywróceniu ustawień projektor wyłączy się.

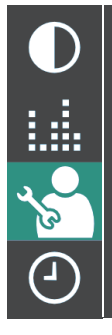

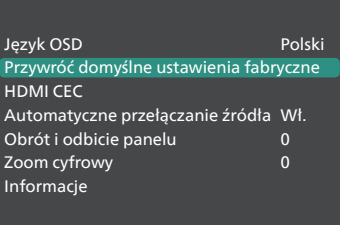

#### **Obrót/odbicie wyświetlanego obrazu**

- 1 Naciśnij przycisk $\bigoplus$  na pilocie.
- 2 Wybierz *Obrót i odbicie panelu*, a następnie naciśnij  $\blacktriangleleft$  lub przycisk **OK**, aby obrócić lub odbić wyświetlany obraz.

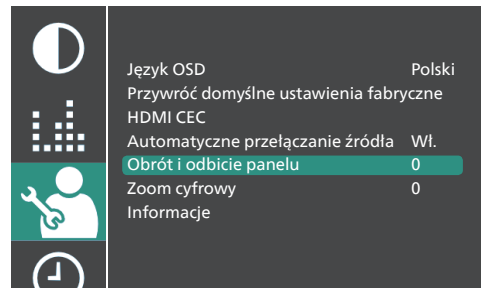

### **Ustawianie czasu wyłączenia**

Wybierz czas po jakim projektor wyłączy się automatycznie. Wartość domyślna: *Wył.*.

- 1 Naciśnij przycisk $\boldsymbol{\Sigma}$  na pilocie.
- 2 Wybierz *Regulator czasowy uśpienia*, a następnie naciśnij  $\blacktriangleleft$  lub przycisk **OK**, aby wybrać czas (w minutach).

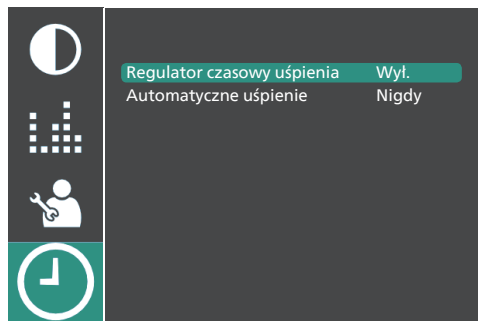

### **Ustawianie automatycznego uśpienia**

Wybierz czas, po którym projektor wyłączy się automatycznie w przypadku braku aktywności. Wartość domyślna: *Nigdy*.

- 1 Naciśnii przycisk  $\mathbf{\dot{\alpha}}$  na pilocie.
- 2 Wybierz *Automatyczne uśpienie*, a następnie naciśnij  $\blacktriangleleft$  lub przycisk **OK**, aby wybrać czas (w godzinach).

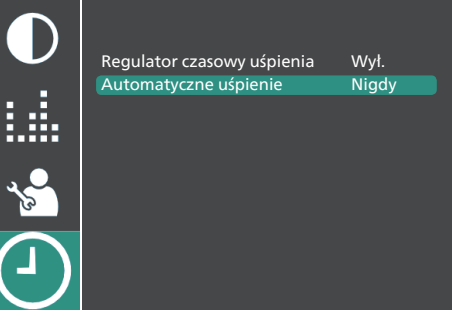

### **Ustawienia HDMI™ CEC**

- 1 Naciśnij przycisk $\bigotimes$  na pilocie.
- 2 Wybierz *HDMI CEC*, a następnie naciśnij przycisk **OK.**
- 3 Wybierz opcję HDMI™ CEC, a następnie naciśnij  $\blacktriangleleft$ , aby zmienić ustawienie.
	- *• HDMI CEC*: włączenie aktywuje funkcję CEC w projektorze.
	- *• Automatyczne czuwanie*: kiedy jest aktywowane, podłączone urządzenia obsługiwane przez CEC przechodzą automatycznie w tryb czuwania po wyłączeniu projektora.
	- *• Sterowanie urządzeniem*: włączenie pozwala na używanie pilota projektora do sterowania podłączonych urządzeń obsługiwanych przez CEC.
	- *• Lista urządzeń*: naciśnij przycisk **OK**, aby wyszukać i przeglądać listę urządzeń obsługiwanych przez CEC.

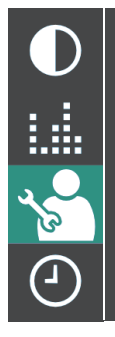

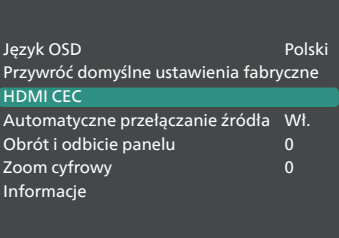

#### **Automatyczne przełączanie źródła**

- 1 Naciśnij przycisk $\bigoplus$  na pilocie.
- 2 Wybierz *Automatyczne przełączanie źródła*, a następnie naciśnij  $\blacklozenge$  lub przycisk **OK**, by to włączyć lub wyłączyć. Wartość domyślna: *Wł.*.

## **10 Konserwacja**

## **Czyszczenie**

#### **NIEBEZPIECZEŃSTWO!**

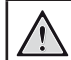

#### **Przestrzegaj poniższych wskazówek podczas czyszczenia projektora**:

Użyj miękkiej, niestrzępiącej się ściereczki. Nigdy nie używaj środków czyszczących w postaci płynnej ani środków łatwopalnych (sprayów, środków ściernych, lakierów, alkoholu itp.). Nie dopuść do przedostania się wilgoci do wnętrza projektora. Nie nanoś na projektor środków czyszczących w sprayu.

Przecieraj powierzchnie urządzenia delikatnie. Zachowaj ostrożność, aby nie porysować powierzchni.

## **Czyszczenie obiektywu**

Obiektyw projektora należy czyścić za pomocą miękkiej szczoteczki lub papierków do czyszczenia obiektywu.

#### **NIEBEZPIECZEŃSTWO!**

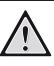

**Nie stosuj żadnych środków czyszczących w płynie!**

Nie czyść obiektywu środkami czyszczącymi w płynie, aby uniknąć uszkodzenia powłok naniesionych na obiektyw.

## **Aktualizacja oprogramowania**

Najnowsze oprogramowanie do projektora można znaleźć pod adresem: www.philips. com/support. Dzięki niemu możesz korzystać z najlepszych funkcji i wsparcia.

Zanim zaktualizujesz oprogramowanie projektora, sprawdź aktualną wersję oprogramowania:

> Naciśnij przycisk  $\bigstar$  na pilocie, wybierz *Informacje*, a następnie naciśnij przycisk **OK .**

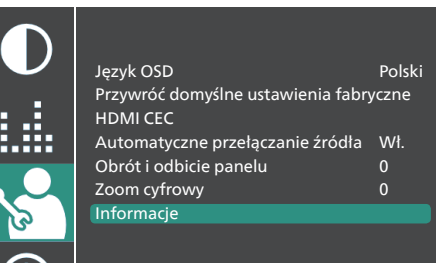

#### **UWAGA!**

Podczas aktualizacji oprogramowania nie należy wyłączać projektora ani odłączać napędu USB.

#### **Aktualizacja oprogramowania przez USB**

- 1 Odwiedź www.philips.com/support, znajdź swój produkt (numer modelu: **NPX122/INT**), otwórz stronę pomocy technicznej i znajdź "**Oprogramowanie i sterowniki**".
- 2 Pobierz plik instalacyjny oprogramowania na napęd USB. Rozpakuj pobrany plik i zapisz wypakowaną zawartość w głównym katalogu napędu USB.
- 3 Wyłącz projektor, a następnie podłącz napęd USB do projektora.
- 4 Włącz projektor. Aktualizacja oprogramowania uruchomi się automatycznie. Podczas aktualizacji miga dioda na projektorze .
- 5 Poczekaj na ukończenie aktualizacji. Projektor wyłączy się samoczynnie po zaktualizowaniu.
- 6 Odłącz napęd USB od projektora.

## **11 Rozwiązywanie problemów**

### **Włączanie/wyłączanie zasilania**

Jeżeli wystąpi problem, którego nie da się rozwiązać za pomocą wskazówek znajdujących się w instrukcji, należy spróbować rozwiązań opisanych poniżej.

- 1 Wyłącz projektor, dwa razy naciskając przycisk (l).
- 2 Poczekaj przynajmniej 10 sekund.
- 3 Włącz projektor, naciskając przycisk (<sup>I</sup>).
- 4 Jeżeli problem nie został rozwiązany, skontaktuj się z biurem obsługi klienta lub sprzedawcą.

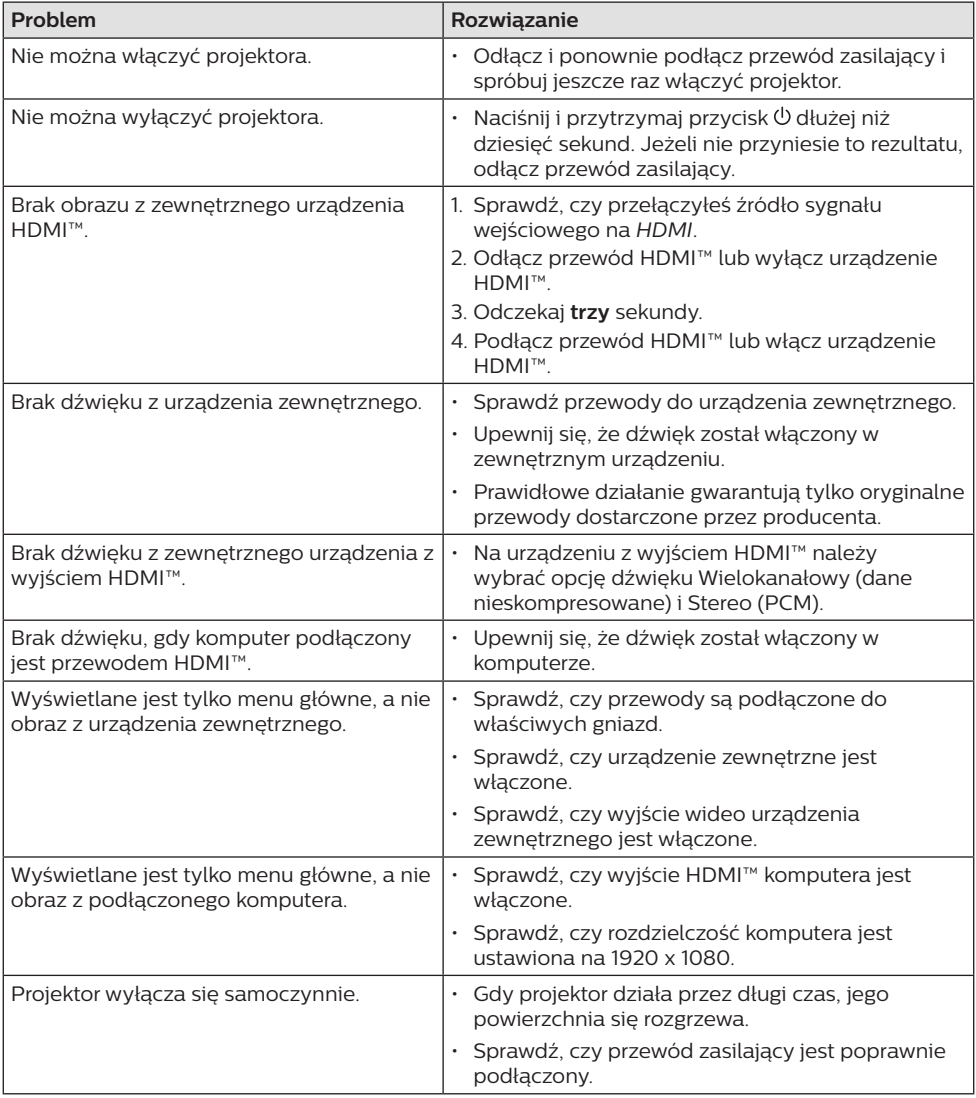

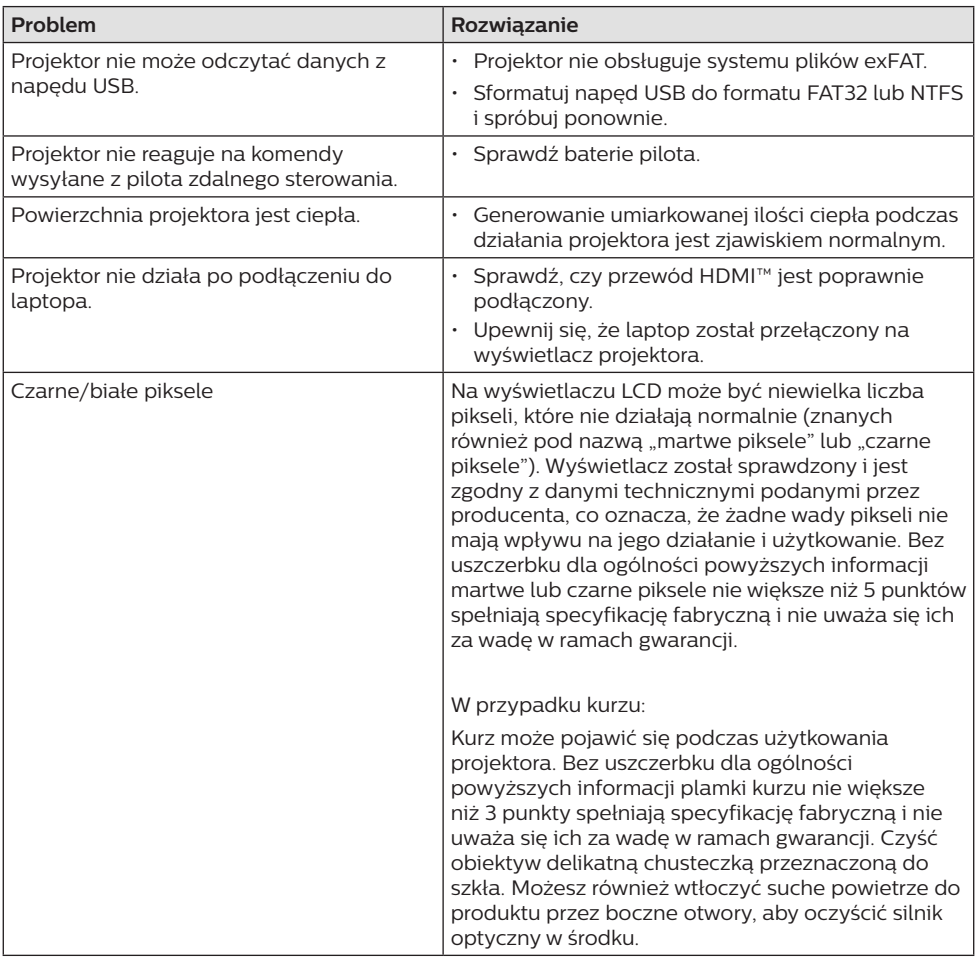

## **12 Informacje dodatkowe**

## **Dane techniczne**

#### **Technologia / optyka**

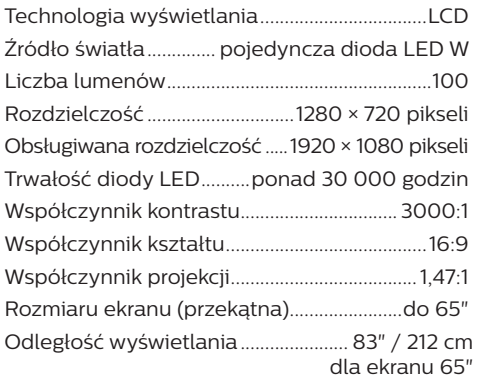

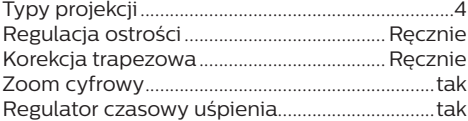

#### **Dźwięk**

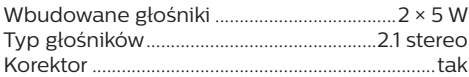

#### **Połączenie**

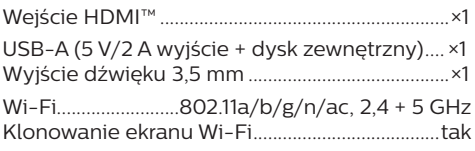

#### **Zasilanie**

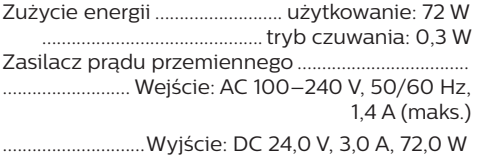

#### **Odtwarzacz multimediów**

Obsługiwane formaty wideo: MP4, RMVB, AVI, RM, MKV

Obsługiwane formaty audio: MP3, WMA, OGG, AAC, FLAC, APE, WAV

Obsługiwane formaty plików graficznych: BMP, PNG, JPEG

#### **Wymiary i masa**

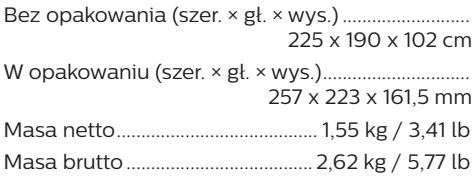

#### **Wymagania temperaturowe**

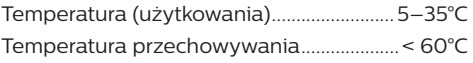

#### **Zawartość opakowania**

- 1. Projektor NeoPix 122
- 2. Pilot
- 3. Zasilacz prądu przemiennego
- 4. Przewody zasilające (UE, UK, US)
- 5. Baterie AAA do pilota
- 6. Szybki przewodnik z kartą gwarancyjną

#### **Model**

NPX122/INT EAN: 7640186960137 UPC: 667619992845

## **Deklaracja CE**

- Urządzenie można podłączyć wyłącznie do interfejsu USB w wersji USB 2.0 lub wyższej.
- Zasilacz powinien być zlokalizowany blisko urządzenia. Ponadto należy zapewnić do niego łatwy dostęp.
- Temperatura w miejscu pracy testowanego urządzenia (EUT) nie może przekraczać 35°C i nie powinna być niższa niż 5°C.
- Wtyczka traktowana jest jako urządzenie rozłączające zasilanie adaptera.
- Pasmo UNII Band 5150–5250 MHz może być wykorzystywane wyłącznie w pomieszczeniach.
- Urządzenie jest zgodne ze specyfikacją dotyczącą częstotliwości radiowej, gdy jest użytkowane 20 cm od ciała użytkownika.

Firma Screeneo Innovation SA oświadcza, że niniejszy produkt jest zgodny z podstawowymi wymaganiami i innymi obowiązującymi zapisami dyrektywy 2014/53/UE.

Deklarację zgodności udostępniamy na stronie: www.philips.com.

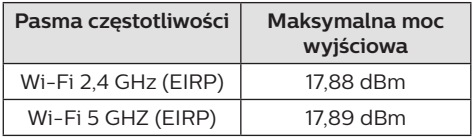

## **Oświadczenie FCC**

#### **15.19 Wymagania w zakresie oznakowania.**

Niniejsze urządzenie jest zgodne z częścią 15 przepisów FCC. Działanie podlega poniższym dwóm warunkom: (1) urządzenie nie może powodować szkodliwych zakłóceń oraz (2) urządzenie musi akceptować wszelkie odbierane zakłócenia, łącznie z zakłóceniami, które mogą powodować niepożądane działanie.

#### **15.21 Informacje dla użytkownika.**

Zmiany lub modyfikacje niezatwierdzone jednoznacznie przez podmiot odpowiedzialny za zapewnienie zgodności mogą unieważnić upoważnienie użytkownika do obsługi urządzenia.

#### **15.105 Informacje dla użytkownika.**

Niniejszy sprzet został sprawdzony i stwierdzono jego zgodność z ograniczeniami przyjętymi dla urządzenia cyfrowego klasy B, w myśl rozdziału 15. Zasad FCC. Ograniczenia określone w wyżej wymienionych przepisach mają za zadanie zapewnić odpowiednią ochronę przed zakłóceniami wywoływanymi przez urządzenia instalowane w domach. Niniejsze urządzenie wytwarza, wykorzystuje i może emitować energię o częstotliwości radiowej. Jeżeli nie zostanie poprawnie zainstalowane i nie będzie używane zgodnie z instrukcją, może zakłócać sygnały radiowe. Jednocześnie nie ma gwarancji, że zakłócenia nie wystąpią w przypadku konkretnej instalacji. Jeżeli niniejsze urządzenie powoduje zakłócenia w odbiorze radiowym lub telewizyjnym, co można stwierdzić poprzez wyłączenie i włączenie urządzenia, zachęca się użytkownika do próby usunięcia zakłóceń, poprzez zastosowanie jednej lub kilku poniższych metod:

- Zmianę orientacji lub lokalizacji anteny odbiorczej.
- Zwiększenie odległości między urządzeniem a odbiornikiem.
- Podłączenie urządzenia do gniazda zasilającego znajdującego się na innym obwodzie elektrycznym niż ten, do którego podłączono odbiornik.
- Skorzystanie z pomocy dystrybutora lub doświadczonego technika RTV.

Gdy urządzenie jest włączone, pomiędzy użytkownikiem a anteną powinien być zachowany odstęp przynajmniej 20 cm. Powyższy odstęp stanowi wystarczającą odległość od prawidłowo zainstalowanej anteny zewnętrznej, aby zapewnić zgodność z wymogami przepisów w zakresie ekspozycji na fale radiowe.

Identyfikator FCC: 2ASRT-NPX122

## **Zgodność z przepisami kanadyjskimi**

Niniejsze urządzenie jest zgodne z przepisami Industry Canada CAN ICES-3 (B)/NMB-3(B)

**Deklaracja RSS-Gen & RSS-247**: niniejsze urządzenie jest zgodne ze standardami Industry Canada RSS.

Działanie podlega poniższym dwóm warunkom:

- 1 urządzenie nie może wywoływać zakłóceń oraz
- 2 urządzenie musi akceptować wszelkie zakłócenia, łącznie z zakłóceniami, które mogą powodować niepożądane działanie urządzenia.

**Oświadczenie dotyczące ekspozycji na promieniowanie częstotliwości radiowej**: Niniejsze urządzenie podlega wyłączeniu z rutynowych limitów oceny określonych w sekcji 2.5 przepisów RSS102. Użytkownikom przysługuje prawo uzyskania informacji na temat zgodności z kanadyjskimi przepisami dotyczącymi ekspozycji na promieniowanie częstotliwości radiowej.

Urządzenie należy zainstalować i obsługiwać z zachowaniem minimalnej odległości wynoszącej 20 centymetrów od ciała człowieka.

## **Inne zastrzeżenia**

Ochrona środowiska w ramach planu zrównoważonego rozwoju jest zasadniczym priorytetem firmy Screeneo Innovation SA. Firma Screeneo Innovation SA dokłada wszelkich starań, aby działać ekologicznie, dlatego zdecydowała się na zintegrowanie wpływu na środowisko z cyklem życia produktów, od produkcji przez użytkowanie po utylizację urządzenia.

**Baterie**: jeżeli urządzenie zawiera baterie, należy je oddać do wyznaczonego punktu zbiórki zużytych baterii.

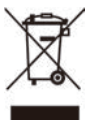

**Urządzenie**: Symbol przekreślonego kosza na śmieci umieszczony na urządzeniu oznacza, że dany produkt jest urządzeniem elektrycznym lub elektronicznym. W związku z tym w myśl przepisów obowiązujących w Europie istnieje obowiązek selektywnej utylizacji odpadów tego typu:

- w punktach sprzedaży, w przypadku zakupu podobnego urządzenia.
- w dostępnych, miejscowych punktach zbiórki elektrośmieci (punkty zbiórki elektrośmieci, system odbioru elektrośmieci itp.).

W ten sposób możesz brać czynny udział w procesie ponownego wykorzystywania surowców pochodzących z elektrośmieci, co ma pozytywny wpływ na środowisko i zdrowie ludzi.

Papierowe i tekturowe elementy opakowania nadają się do recyklingu. Plastikowe elementy opakowania należy poddać recyklingowi lub zutylizować jako odpady nie nadające się do recyklingu – w zależności od przepisów obowiązujących w danym kraju.

**Znaki handlowe**: znaki stosowane w niniejszej instrukcji obsługi są znakami handlowymi należącymi do poszczególnych firm. Brak oznaczenia znaku handlowego (® lub ™) nie usprawiedliwia domniemania, że dana nazwa jest ogólnodostępnym znakiem handlowym. Inne nazwy produktów stosowane w niniejszej dokumentacji służą wyłącznie identyfikacji i mogą być znakami handlowymi należącymi do poszczególnych właścicieli. Firma Screeneo Innovation SA zrzeka się wszelkich praw do takich znaków.

Firma Screeneo Innovation SA i podmioty z nią powiązane nie ponoszą odpowiedzialności wobec nabywcy produktu lub osób trzecich za roszczenia odszkodowawcze, straty, koszty lub wydatki poniesione przez nabywcę lub osoby trzecie w wyniku wypadku, nieprawidłowego użycia lub nadużycia niniejszego produktu lub dokonania nieuprawnionych modyfikacji, napraw lub zmian w produkcie bądź w wyniku zaniedbania obowiązku ścisłego przestrzegania wskazówek zamieszczonych w instrukcji obsługi i konserwacji urządzenia firmy Screeneo Innovation SA.

Firma Screeneo Innovation SA nie ponosi odpowiedzialności za szkody lub problemy wynikające z użytkowania opcji lub materiałów eksploatacyjnych innych niż produkty oznaczone jako produkty oryginalne firmy Screeneo Innovation SA/PHILIPS lub produkty zatwierdzone przez Screeneo Innovation SA/ PHILIPS.

Firma Screeneo Innovation SA nie ponosi odpowiedzialności za szkody wynikające z występowania zakłóceń elektromagnetycznych z powodu stosowania przewodów sygnałowych innych niż oznaczone jako produkty firmy Screeneo Innovation SA/PHILIPS.

Wszelkie prawa zastrzeżone. Żadna część niniejszej publikacji nie może być powielana, przechowywana w systemie umożliwiającym odzyskanie lub przekazywana w dowolnej postaci bądź w dowolny sposób elektroniczny, mechaniczny, poprzez powielanie, nagrywanie lub w inny sposób, bez uzyskania uprzedniej pisemnej zgody firmy Screeneo Innovation SA. Informacje zawarte w niniejszej instrukcji obsługi mogą być wykorzystywane wyłącznie w odniesieniu do tego produktu. Firma Screeneo Innovation SA nie ponosi odpowiedzialności za zastosowanie zawartych tu informacji do innych urządzeń.

Niniejsza instrukcja obsługi nie jest umową. Błędy, błędy drukarskie i zmiany są zastrzeżone.

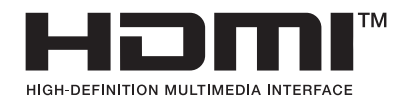

Nazwy HDMI, HDMI High-Definition Multimedia Interface, HDMI Trade Dress i loga HDMI są znakami towarowymi i zarejestrowanymi znakami towarowymi firmy HDMI Licensing Administrator, Inc.

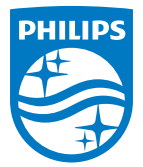

#### **Screeneo Innovation SA**

Route de Lully 5c - 1131 Tolochenaz - Switzerland

Philips and the Philips Shield Emblem are registered trademarks of Koninklijke Philips N.V. and are used under license. Screeneo Innovation SA is the warrantor in relation to the product with which this booklet was packaged.

2023 © Screeneo Innovation SA. All rights reserved.